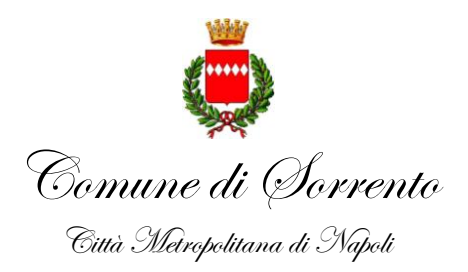

## **BANDO DI CONCORSO PUBBLICO PER LA COPERTURA DI 2 POSTI DI ISTRUTTORE DIRETTIVO INFORMATICO - CATEGORIA "D" POSIZIONE ECONOMICA D1 CON RAPPORTO DI LAVORO A TEMPO PIENO E INDETERMINATO.**

# **Prova orale**

## **DOMANDE ESTRATTE**

- 1) Il candidato descriva le varie tipologie degli atti di un Ente Locale e le relative peculiarità;
- 2) Il candidato individui nell'ambito di una procedura di gara, le possibilità di affidamento e le peculiarità distintive di ciascuno dei due criteri, individuando in quale fase della procedura tale specificità va inserita e descrivendo l'iter amministrativo di massima di un appalto di lavori;
- 3) Sicurezza perimetrale di una rete LAN: caratteristiche tecniche ed operative;
- 4) Il candidato descriva l'istituto dell'accesso agli atti nell'amministrazione pubblica;
- 5) Il candidato descriva l'iter di realizzazione di un lavoro pubblico dalla sua ideazione/programmazione fino alla completa fruizione dell'intervento;
- 6) Back-up: caratteristiche tecniche e operative.

### **DOMANDE NON ESTRATTE**

- 1) Il candidato descriva nell'ambito della trasparenza gli obblighi di una pubblica amministrazione;
- 2) Il candidato descriva in linea generale le principali forme e modalità di realizzazione delle opere pubbliche attraverso la compartecipazione di soggetti privati;
- 3) Business continuity e Disaster recovery: caratteristiche tecniche ed operative.

Prova di informatica nell'ambito della prova orale

### **PROVE ESTRATTE**

1) Creare una cartella sul desktop nominandola col proprio cognome.

DOMANDA 1: Aprire il file Excel elenco2. Creare un ordinamento a due livelli: COGNOME, NOME.

DOMANDA 2: Aprire un documento Word. Incollare nel file la tabella creata mantenendone la formattazione ed il collegamento dinamico.

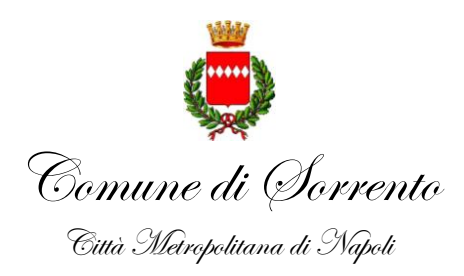

DOMANDA 3: Utilizzando la shell di comando, ottenere le informazioni della attuale configurazione di rete del PC.

2) Creare una cartella sul desktop nominandola col proprio cognome.

DOMANDA 1: Aprire il file Excel elenco3. Creare nel Foglio2 un grafico di tipo istogramma riportando sulle ascisse il nome dell'Ente e sulle ordinate il numero di abitanti contenuti nella tabella del Foglio1.

DOMANDA 2: Aprire il documento Word documento3. Creare una stampa unione sostituendo parametricamente, XXXXXXXXX con i dati contenuti nella colonna Ente e YYYYYYYYY con i dati contenuti nella colonna Abitanti del file Excel elenco3.

DOMANDA 3: Utilizzando la shell di comando, verificare la raggiungibilità del sito [www.google.com](http://www.google.com/) ed estrapolarne l'IP corrispondente.

#### **PROVA NON ESTRATTA**

1) Creare una cartella sul desktop nominandola col proprio cognome.

DOMANDA 1: importare in un foglio di calcolo il file elenco1.csv, creando una cartella contenente i campi delimitati da virgola nel file originario. Salvare la tabella nella cartella creata in formato xlsx.

DOMANDA 2: Aprire il documento word documento1. Creare una stampa unione sostituendo XXXXXXXX parametricamente, coni dati contenuti nella colonna Ente del file Excel creato.

DOMANDA 3: Utilizzando la shell di comando, verificare la raggiungibilità dell'indirizzo IP 192.168.1.1.